狗狗币如何购买,购买狗狗币有以下几种方式:

1. 通过数字货币交易平台购买

 Bitget、cointiger、火币网和Binance都是可以直接购买狗狗币的数字货币交易平 台。需要注意的是,购买狗狗币前需要将人民币兑换成比特币或以太坊等数字货币 ,再用数字货币购买狗狗币。

2. 通过矿池获得

许多爱好者通过挖矿的方式获得狗狗币,这需要比较专门的设备和技术。同时, 矿池内部也需要一些费用投入,需要大量的算力支持。

3. 通过社交媒体网络获取

许多社交媒体上关注狗狗币的人,会主动将自己的狗狗币分享和交流,可以通过 这些途径获得狗狗币。

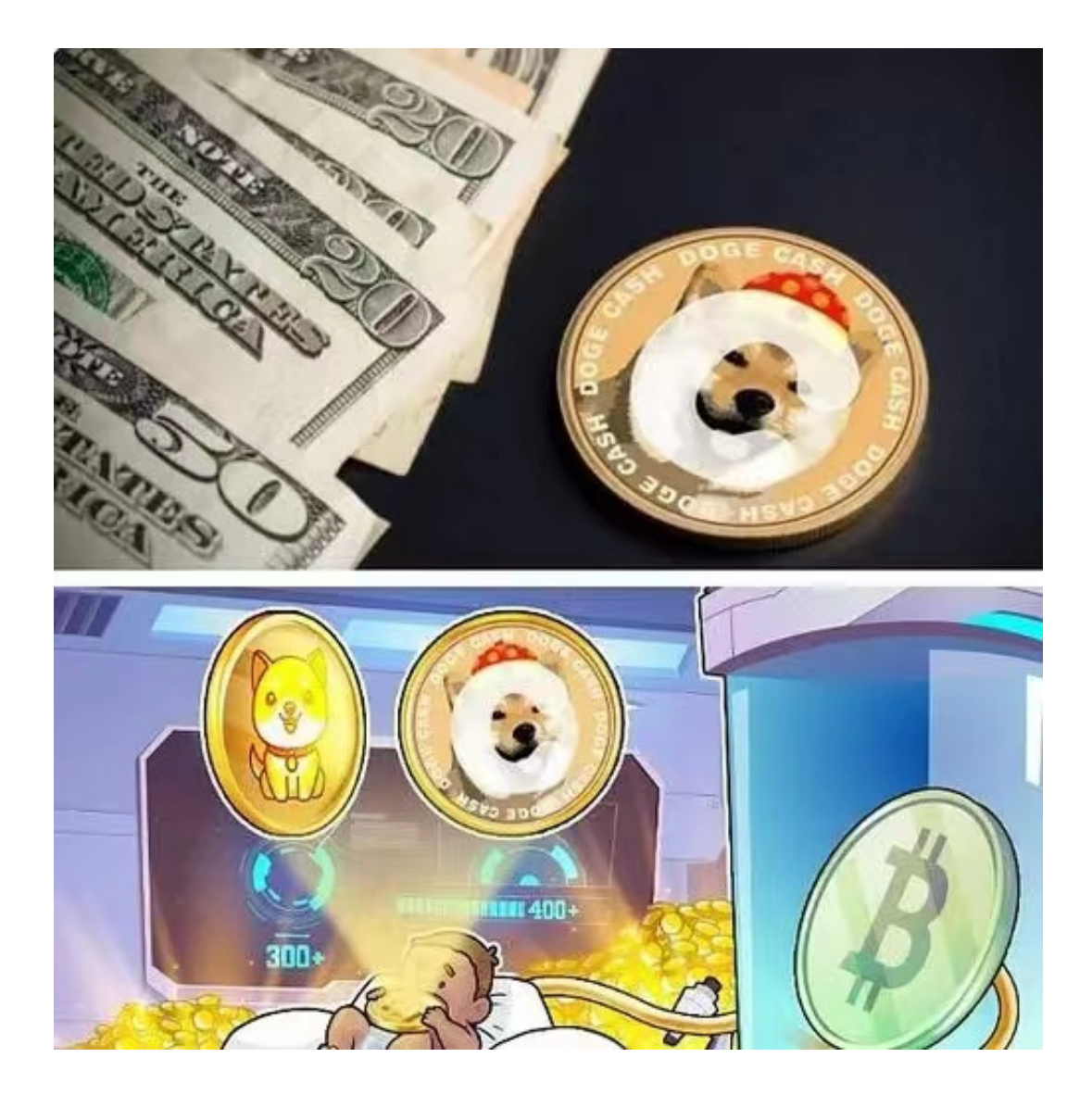

 狗狗币的价值一直备受关注,购买狗狗币需要根据自己的需要、资金风险和操作 能力选择,从而让自己更好地参与这个数字货币的世界。在购买狗狗币之前,需要 认真了解交易平台的优缺点、了解狗狗币的基本知识,并适当控制风险。狗狗币的 市场波动较大,风险也比较高,投资需要谨慎,切勿盲目跟风。

对于投资者和数字货币使用者来说,掌握最新的信息和动态都变得尤为重要。这 时候,推荐一款非常好用的APP——Bitget APP。

下面是Bitget交易所的详细操作教程

打开Bitget的官方网站,如尚未拥有帐号,可注册一个新帐号,单击下载图标,用 手机扫描出现的二维码,建议用浏览器进行扫码,微信扫码可能会出现网页停止访 问的情况,请点击本地下载,再按提示进行下载安装即可。

 登录Bitget交易所,进入交易区,选择您想要交易的币种;在买入和卖出区域,输 入您想要交易的数量和价格;点击"买入"或"卖出",提交您的订单;订单提交 后,您可以在"当前委托"里查看您的委托情况;买入成功后,您可以在"财务资 产"里查看您账户中的余额;

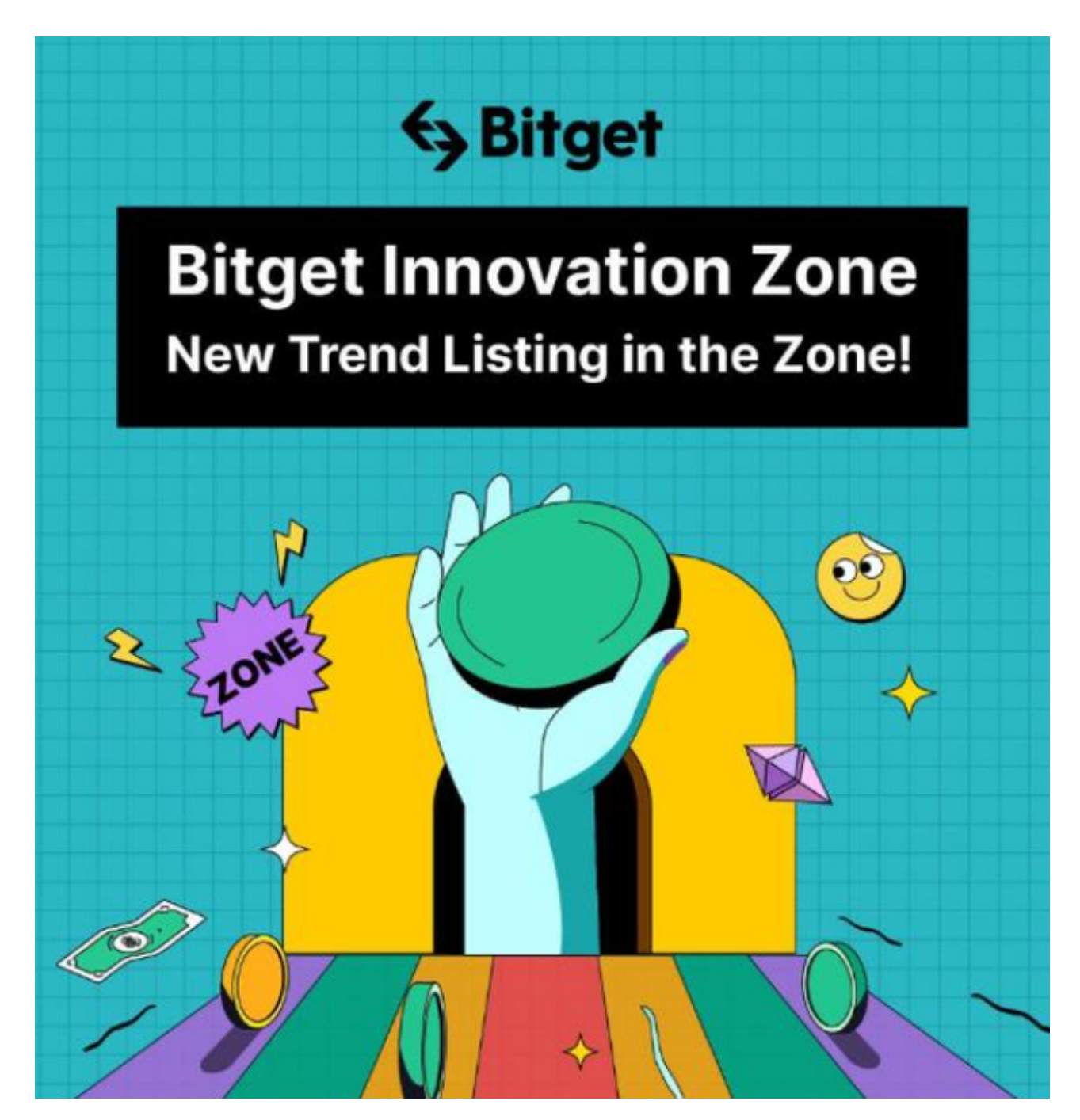

点击"财务资产",可以查看您的资产余额;在"财务资产"里,您可以查看所 持有货币的市场价格;点击"币币交易",可以查看您的币币交易历史记录;点击 "资产转出",可以将买入的货币转出到其他地址;

点击"用户中心",可以查看您的账户信息,包括个人资料、API密钥等;点击" 社区",可以参与Bitget上的社区讨论,了解币圈动态;点击"我的收藏",可以 查看您收藏的币种;